# **Муниципальное общеобразовательное учреждение «Средняя общеобразовательная школа с. Аряш Новобурасского района Саратовской области»**

Принято на заседании педагогического совета протокол № 1 \_\_ от «29» августа 2023г.

«Утверждаю» И. о директора МОУ «СОШ с.Аряш» **ДАЛЬМЕНОВ Н.М./** Приказ № 64 от «30» августа 2023г.

# **ДОПОЛНИТЕЛЬНАЯ ОБЩЕОБРАЗОВАТЕЛЬНАЯ ОБЩЕРАЗВИВАЮЩАЯ ПРОГРАММА ТЕХНИЧЕСКОЙ НАПРАВЛЕННОСТИ «Компьютер - мой помощник!!!»**

(возраст детей - 9-10 лет, срок реализации - 1 год, количество часов в год - 111)

Составитель: Соловьев Дмитрий Петрович Педагог дополнительного образования

#### **Пояснительная записка**

#### **Нормативная база:**

Данная образовательная программа разработана на основе следующих нормативно-правовых документов:

- Федеральный Закон от 29.12. 2012 № 273-ФЗ «Об образовании в Российской Федерации»;
- − Письмо Министерства образования Российской Федерации от 20 мая 2003 г. N 28-51-391/16 «О реализации дополнительных образовательных программ в учреждениях дополнительного образования детей»;
- − Требования к содержанию и оформлению образовательных программ дополнительного образования детей (утвержденные на заседании Научно-методическою совета по дополнительному образованию детей Минобразования России 03.06.2003).

**Актуальность** программы определяется тем, что в настоящее время значительно повышается значимость и роль владения обучающимися базовыми компетенциями в области информационных и коммуникационных технологий (ИКТ). Это обусловлено, с одной стороны, развитием информационного общества, предполагающего трансформацию практически всех видов деятельности, включая образование, в деятельность с широким использованием ИКТ, и, с другой стороны, требованиями сегодняшнего дня, когда в силу объективных обстоятельств образовательный процесс активно осуществляется с использованием дистанционных образовательных технологий (онлайн-обучение) на базе различных информационно- технологических платформ.

**Цель программы:** формирование у обучающихся младшего школьного возраста базовых информационных компетенций.

#### **Задачи программы:**

### **обучающие:**

- содействовать развитию познавательного интереса к информационно-коммуникационным технологиям;

- познакомить обучающихся с основными свойствами информации;

- обучить приемам организации информации;

- познакомить обучающихся с основными компонентами устройства компьютера и принципами работы в текстовом и графическом редакторах;

− сформировать элементарные навыки работы в работе с приложениями Microsoft Office;

- формировать умения применять теоретические знания на практике;

- сформировать первоначальное представление о компьютере и сферах его применения.

#### **развивающие:**

- развитие познавательного интереса и мышления обучающихся;

- развитие творческих способностей учащихся;

- развитию памяти, внимания, наблюдательности, абстрактного и логического мышления;

- способствовать применению творческого и рационального подхода к решению задач.

#### **воспитательные:**

- способствовать в воспитании настойчивости, собранности, организованности, аккуратности;

- способствовать развитию умения работать в мини группе, культуры общения, ведения диалога;

- формировать культуру безопасного труда при работе за компьютером.

#### **Планируемые результаты:**

#### **Личностные результаты:**

- − формирование ответственного отношения к учению, способность довести до конца начатое дело на примере завершения творческих учебных заданий;
- − формированию способности к саморазвитию и самообразованию средствами информационных технологий на основе приобретенных знаний при изучении программных сред;
- − повышение уровня самооценки за счет реализованных творческих, практических заданий;
- − формирование коммуникативной компетентности в общении и сотрудничестве со сверстниками и другими возрастными группами обучающихся в процессе образовательной, учебно- исследовательской и проектной деятельности, участия в конкурсах и конференциях различного уровня;
- − формирование осознанного позитивного отношения к другому человеку, его мнению, результату его деятельности.

## **Метапредметные результаты:**

- − умение самостоятельно ставить и формулировать новые для себя задачи, развивать мотивы своей познавательной деятельности;
- − умение самостоятельно планировать пути решения поставленной проблемы для получения требуемого результата;
- − умение оценивать правильность решения учебно-познавательной задачи;
- − владение основами самоконтроля, принятия решений;
- − умение создавать, применять, преобразовывать знаки и символы, модели и схемы при выполнении учебно-исследовательских, творческих, проектных работ;
- − владение основами ИКТ;
- − умение сотрудничать и вести совместную деятельность с обучающимися в процессе проектной, учебно-исследовательской деятельности;

# **Предметные результаты (общие):**

- выполнять основные операции над файлами;
- − выбирать и загружать нужную программу;
- − ориентироваться в типовом интерфейсе: пользоваться меню, обращаться за справкой, работать с окнами и т.п.;
- − использовать текстовый редактор для создания и редактирования текстовых документов;
- − использовать графический редактор для создания и редактирования изображений;
- − использовать программы обработки звука для решения учебных задач;
- − составлять технологии решения задачи в среде текстового, графического редакторов
- − уметь применять инструменты простейших графических редакторов для создания и редактирования рисунков;
- − создавать простейшие мультимедийные презентации для поддержки своих выступлений;
- − иметь представление об этических нормах работы с информационными объектами.
- − передавать информацию, используя электронные средства связи.
- − использовать информационные ресурсы общества в познавательной и практической деятельности;
- − организовывать индивидуальную информационную среду;
- − организовывать индивидуальную информационную безопасность.

## **Предметные результаты по темам:**

### **Устройство компьютера и основные операции:**

- − правила техники безопасности и при работе на компьютере;
- − состав основных устройств компьютера, их назначение и информационное взаимодействие (различных накопителей, устройств ввода и вывода информации);
- − типы и назначение устройств ввода/вывода;
- − принципы организации информации на внешних носителях: что такое файл, каталог (папка), файловая структура; назначение программного обеспечения и его состав.
- − включать и выключать компьютер;
- − пользоваться клавиатурой;
- − ориентироваться в типовом интерфейсе: пользоваться меню, обращаться за справкой, работать с окнами;
- − просматривать на экране директорию диска;

выполнять основные операции с файлами и каталогами (папками): копирование, перемещение, удаление, переименование, поиск; использовать антивирусные программы.

## **Работа в сети интернет:**

- − электронная почта, телеконференции, файловые архивы и пр. Интернет. WWW — «Всемирная паутина». Поисковые системы Интернет. Архивирование и разархивирование файлов.
- − компьютерная сеть; в чем различие между локальными и глобальными сетями;
- − назначение основных видов услуг глобальных сетей: электронной почты, телеконференций, файловых архивов и др;
- − осуществлять обмен информацией;
- − осуществлять просмотр Web страниц с помощью браузера;
- − осуществлять поиск информации в Интернете, используя поисковые системы;

# **Текстовый редактор Word:**

- − основные приемы ввода и редактирования текста;
- − приемы форматирования текста;
- − вставка объектов в текст (рисунков, формул);
- − знакомство со встроенными шаблонами и стилями
- − работа с внешними носителями и принтерами при сохранении и печати текстовых документов.
- − практические основы по сканированию и распознаванию текста,
- − основные режимы работы текстовых редакторов (ввод и редактирование, печать, орфографический контроль, поиск и замена, работа с файлами).
- − набирать и редактировать текст в одном из текстовых редакторов; выполнять основные операции над текстом; сохранять текст на диске, загружать его с диска, выводить на печать.

# **Работа с изображениями:**

практические основы по сканированию изображений;

- − работа с внешними носителями и принтерами при передаче, сохранении и печати изображений.
- − приемы обработки изображений;
- − вставка изображений в текст;
- − основные режимы работы графических редакторов по обработке изображений (вставка и редактирование, печать, работа с файлами);
- − поиск и размещение изображений в сети интернет.

## **Программа MS Publisher и сервисы буклетов:**

- − основные приемы работы с программой (ввод и редактирование, печать, сохранение документов);
- − знакомство со встроенными шаблонами и стилями;
- − работа с внешними носителями и принтерами при сохранении и печати текстовых документов.
- − разработка макета буклета и бюллетеня, размещение объектов внутри макета;
- − размещение документов в сети интернет.

### **Формы и режим занятий**

Образовательная программа рассчитана на один год обучения. В группу принимаются все желающие. Специального отбора не проводится.

В данной программе используется групповая форма организации деятельности учащихся на занятии. Занятия проводятся 3 раз в неделю длительностью 1 академический час (3 занятия по 30 минут).

Формы проведения занятий подбираются с учетом цели и задач, познавательных интересов и индивидуальных возможностей обучающихся, специфики содержания образовательной программы и возраста воспитанников: рассказ, беседа, дискуссия, учебная познавательная игра, мозговой штурм, и др.

Выполнение образовательной программы предполагает активное участие в олимпиадах, конкурсах, выставках ученического творчества.

## **Содержание программы Устройство компьютера и основные операции**

Вводное занятие.

Инструктаж по технике безопасности. Определение уровня подготовки детей. Теория: Знакомство с учебным планом обучения. Проведение инструктажа по технике безопасности. Организация рабочего места. Снятие компьютерной усталости.

Практика: Компьютерный тест «Азбука безопасности». Просмотр учебного видео «Правила поведения в компьютерном кабинете» и последующее обсуждение. Гимнастика «Снятие компьютерной усталости».

Устройство компьютера (внутреннее и внешнее)

Теория: Знакомство с основными устройствами компьютера (системный блок, монитор, клавиатура, мышь). Назначение составляющих частей компьютера. Знакомство с клавиатурой. Назначение клавиш. Упражнения на отработку основной позиции пальцев на клавиатуре. Клавиатурный тренажер.

Практика: Включить и выключить компьютер в присутствии педагога. Тест «Устройство компьютера». Клавиатурный тренажер в режиме ввода букв. Знакомство с устройством манипулятора типа мышь. Назначение левой и правой кнопки мыши. Приемы работы с мышью. Выполнение упражнений по отработке щелчка, передвижения предметов с помощью мыши.

Интерфейс компьютера

Теория: Понятие компьютерного интерфейса. Назначение объектов компьютерного рабочего стола. Понятие компьютерного меню. Основные компоненты интерфейса: меню, панель инструментов, окна. Понятие файла и папки. Программа для работы с файлами и папками (Проводник, менеджер файлов).

Практика: Просмотр учебного видео «Интерфейс компьютера» и последующее обсуждение. Знакомство с Рабочим столом и объектами Рабочего стола. Практическое задание «Путешествие по файловой системе».

Операции с файлами и папками

Теория: Значение имени папки и файла. Типы файлов. Основные операции с папками и файлами: создание, переименование, копирование, перетаскивание, удаление. Корзина. Организации информации с помощью вложенных папок. Поиск информации на компьютере.

Практика: Просмотр учебного видео «Операции с папками и файлами» и последующее обсуждение. Практикум «Способы создания папок и файлов».

Работа с хранилищами информации

Теория: Внешние диски. Работа с внешними дисками. Безопасное извлечение диска.

Практика: Практическое задание «Файлы и диски»: формирование тематической папки, копирование и удаление информации с внешнего диска. Кейс-проект «Компьютерные технологии в нашей жизни»

Практика: Выполнение итоговой работы по теме: создание тематической папки, поиск, копирование и сохранение информации по теме кейс-проекта, представление результатов работы.

## **Работа в сети интернет**

Глобальные сети

Теория: Компьютерные сети. Виды компьютерных сетей (локальные, глобальные). Программы для работы в глобальной сети интернет. Браузер. Безопасная работа в сети интернет. Сетевой этикет. Вирусы и антивирусные программы.

Практика: Просмотр учебного видео «Безопасная работа в интернет» и последующее обсуждение. Составление памятки «Безопасное общение в интернет». Тест «Правила поведения в интернете».

Поиск информации в сети Интернет

Теория: Запросы в сети интернет. Поиск и сохранение информации. Адрес в сети интернет. Практика: Просмотр учебного видео «Поиск информации в сети Интернет» и последующее обсуждение. Составление запросов по заданным требованиям. Практикум «Поиск теоретического и визуального материала в интернет».

Интернет-сервисы для общения и хранения информации

Теория: Понятие интернет-сервисы. Виды и возможности сервисов для общения: почтовые сервисы, мессенджеры, чаты, видеосервисы. Почтовый адрес.

Практика: Просмотр учебного видео «Полезные сервисы сети интернет» и последующее обсуждение. Составление правил общения через интернет-сервисы. Практикум «Общаемся через интернет-сервисы», «Письмо удалённому другу».

Интернет-сервисы для обучения (8 ч)

Теория: Образовательные сайты и порталы. Электронные библиотеки. Информационные хранилища образовательных ресурсов. Сервисы для совместной работы. Дистанционные конкурсы и олимпиады. Практика: Поиск информации в электронной библиотеке. Изучение возможностей образовательных интернет-ресурсов по предложенному списку. Правила регистрации в интернет-сервисах.

Кейс-проект «Интернет-технологии в Точке роста»

Практика: Выполнение итоговой работы по теме: создание тематической папки, поиск, копирование и сохранение информации по теме кейс-проекта, представление результатов работы.

## **Текстовый редактор Word**

Текстовые редакторы.

Теория: Программы для работы с текстом: общая характеристика, возможности, операции с файлами.

Практика: Просмотр учебного видео «Текстовые документы» и последующее обсуждение. Выполнение операций с файлами: открытие, сохранение, редактирование. Технология ввода текста. Практикум «Клавиатурный тренажер».

Набор и оформление текста.

Теория: Набор и редактирование текста. Вставка, удаление и замена символов. Вставка и удаление пустых строк. Действие с фрагментом текста: выделение, копирование, удаление, перемещение.

Практика: Выполнение операций с файлами: открытие, сохранение, редактирование. Технология ввода текста. Практикум «Клавиатурный тренажер». Практическая работа «Мой режим дня» (возможно дополнение темы, в зависимости от возраста, интересов и др.).

Форматирование и редактирование текста .

Теория: Параметры текста: шрифт, размер, цвет, выравнивание. Параметры абзаца: выравнивание, отступы, интервалы. Действие с фрагментом текста: изменение параметров текста и абзаца. Практика: Выполнение операций с файлами: форматирование текста. Практикум «Клавиатурный тренажер». Практическая работа «Письмо другу» (напечатать письмо другу, отредактировать и сохранит его в заданной папке).

Заголовки, списки и надписи

Теория: Нумерованные и маркированные списки. Изменение параметров списка (маркер, формат номера). Многоуровневые списки.

Практика: Практикум «Клавиатурный тренажер». Практическая работа «Создаем нумерованные и маркированные списки» (напечатать текст по образцу и сохранить в заданной папке).

Таблицы, диаграммы, объекты

Теория: Оформление текста в виде таблицы и печать документа. Изменение параметров таблицы (границы, заливки, заголовки). Объединение и разделение ячеек. Настройка ширины столбцов и высоты строк. Включение в текстовый документ диаграмм.

Практика: Практическая работа «Создаем таблицы» (напечатать текст по образцу и сохранить в заданной папке). Практическая работа «Создаем диаграммы» (напечатать текст по образцу и сохранить в заданной папке).

Оформление доклада

Теория: Структура документа: титульный лист, заголовки, размещение текста и таблиц, оглавление. Оформление текста по заданным параметрам.

Практика: Практическая работа «Пишу доклад» (оформить текст с заданной структурой и сохранить в указанной папке).

Рисуем в Word

Теория: Графические вставки в текстовый документ. Оформление текста с графическими вставками. Создание схем с помощью фигур.

Практика: Практическая работа «Мини-плакат» (создание и оформление текстового документа с добавлением схемы).

Шаблоны. Подарочный календарь

Теория: Создание текстовых документов с использованием шаблонов.

Практика: Практическая работа «Подарочный календарь» (оформить текст с использованием шаблона и сохранить в указанной папке).

Доклад «Компьютерные технологии в нашей жизни»

Практика: Выполнение итоговой работы по теме: поиск информации для Доклад по теме, создание и оформление документа с заданной структурой, представление результатов работы.

#### **Работа с изображениями**

Компьютерная графика.

Теория: Понятие компьютерной графики. Устройства для создания и воспроизведения цифровой графики и видеоизображения. Основные этапы создания цифровых документов.

Практика: Просмотр учебного видео «Цифровая графика» и последующее обсуждение. Тест «Компьютерная графика».

Сканирование текста и изображения.

Теория: Сканер. Программа для сканирования и распознавания текста. Сохранение документов. Практика: Практическая работа: «Сканирование текста».

Практическая работа: «Сканирование фотографий».

Создание и обработка цифровых изображений.

Теория: Фотокамера. Передача данных на компьютер. Операции над графическими файлами: обрезка, поворот, спецэффекты, добавление текста и рамок.

Практика: Практическая работа «Фотосъемка». Практическая работа «Добавляем фотографии в Доклад».

Знакомство с принтером, печать документа.

Теория: Принтер. Настройка печати. Подготовка и печать документов разных типов. Практика: Практическая работа: «Печатаем документы».

Проект «Фотоальбом».

Теория: Интернет-сервисы для хранения фотоальбомов.

Практика: Практическая работа «Фотоальбом» (создаем папку из фотографий и размещаем на фотосервисе).

Создание и обработка видео документов.

Теория: Этапы видеосъемки. Программы обработки видеофайлов на компьютере. Применение видеосъемки для обучения.

Практика: Практическая работа: «Как я решаю задачу». Практическая работа «Я рисую на компьютере».

Проект «Репортаж».

Теория: Разработка плана репортажа по заданной теме.

Практика: Практическая работа: «Репортаж» (съемка и представление результатов проекта).

Видеопроект «Компьютерные технологии и интернет в нашей жизни» Теория: Разработка плана проекта.

Практика: Выполнение итоговой работы по теме в формате проекта и представление результатов работы.

#### **Программа MS Publisher и сервисы буклетов**

Основы работы с программой Publisher.

Теория: Назначение публикаций. Структура буклета. Требование к оформлению буклетов. Окно программы и его активация. Панель инструментов и приемы работы с инструментами, палитра. Вставка текста в буклет.

Практика: Освоение режимов работы программы. Практическая работа: «Пригласительный билет».

Создание информационных бюллетеней, буклетов.

Теория: Этапы разработка буклета. Требования к структуре буклета. Вставка текста и картинок в буклет.

Практика: Практическая работа: «Мое расписание» (собрать буклет).

Шаблоны. Работа с изображениями.

Теория: Шаблоны как инструмент дизайна буклета. Подбор шаблона для буклета. Добавление нового шаблона. Сохранение публикации как шаблона.

Практика: Практическая работа: «Шаблон «Времена года»» (создание и сохранение шаблона).

Сервисы для размещения бюллетеней и буклетов

Теория: Интернет-сервисы для создания и размещения буклетов и бюллетеней. Подготовка документов для размещения на сервисах.

Практика: Практическая работа: «Мой праздник».

Буклет «Газета»

Практика: Выполнение итоговой работы по теме в формате презентации и представление результатов работы

# **Формы подведения итогов реализации дополнительной образовательной программы**

Предусматриваются различные формы подведения итогов реализации образовательной программы: выставка, соревнование, внутригрупповой конкурс, презентация проектов обучающихся, участие в олимпиадах, соревнованиях, учебно-исследовательских конференциях.

Проект – это самостоятельная индивидуальная или групповая деятельность учащихся, рассматриваемая как промежуточная или итоговая работа по данному курсу.

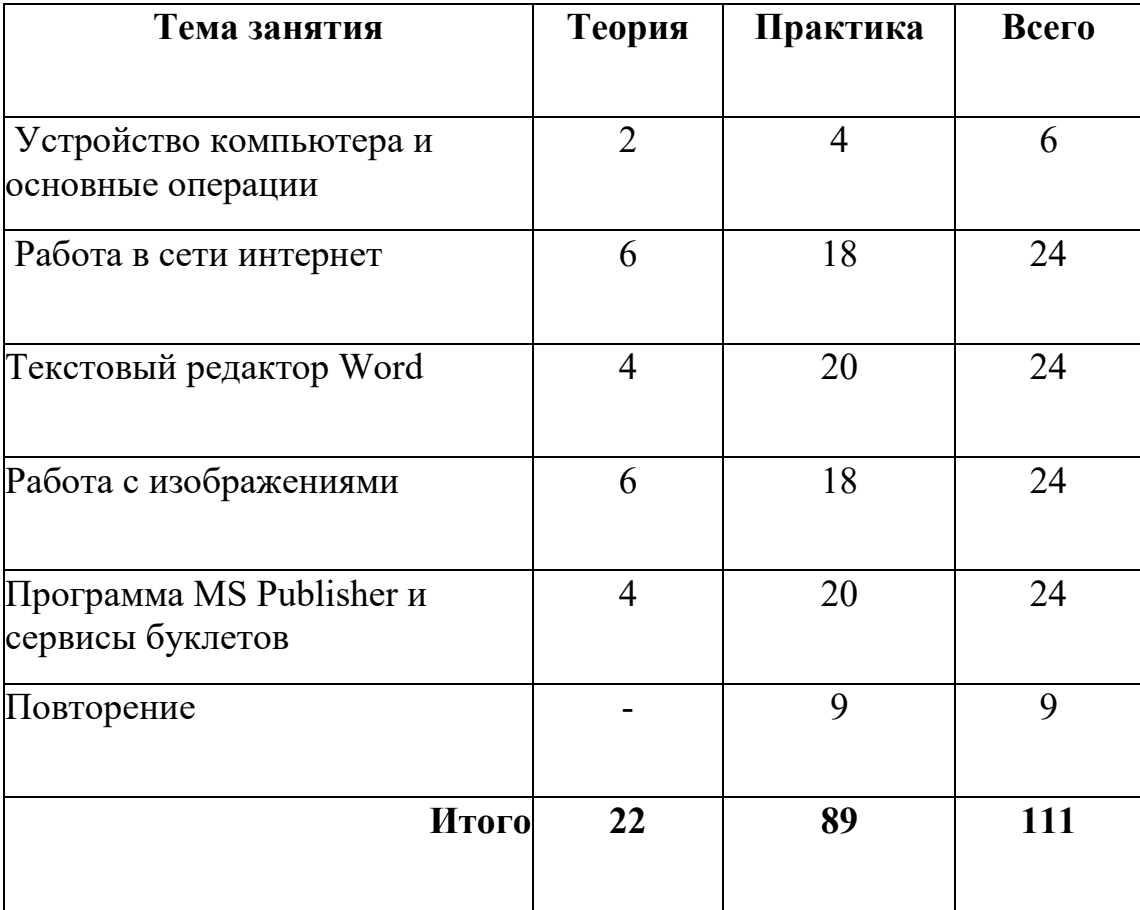

# **Учебно-тематическое планирование**

# **Календарно – тематическое планирование.**

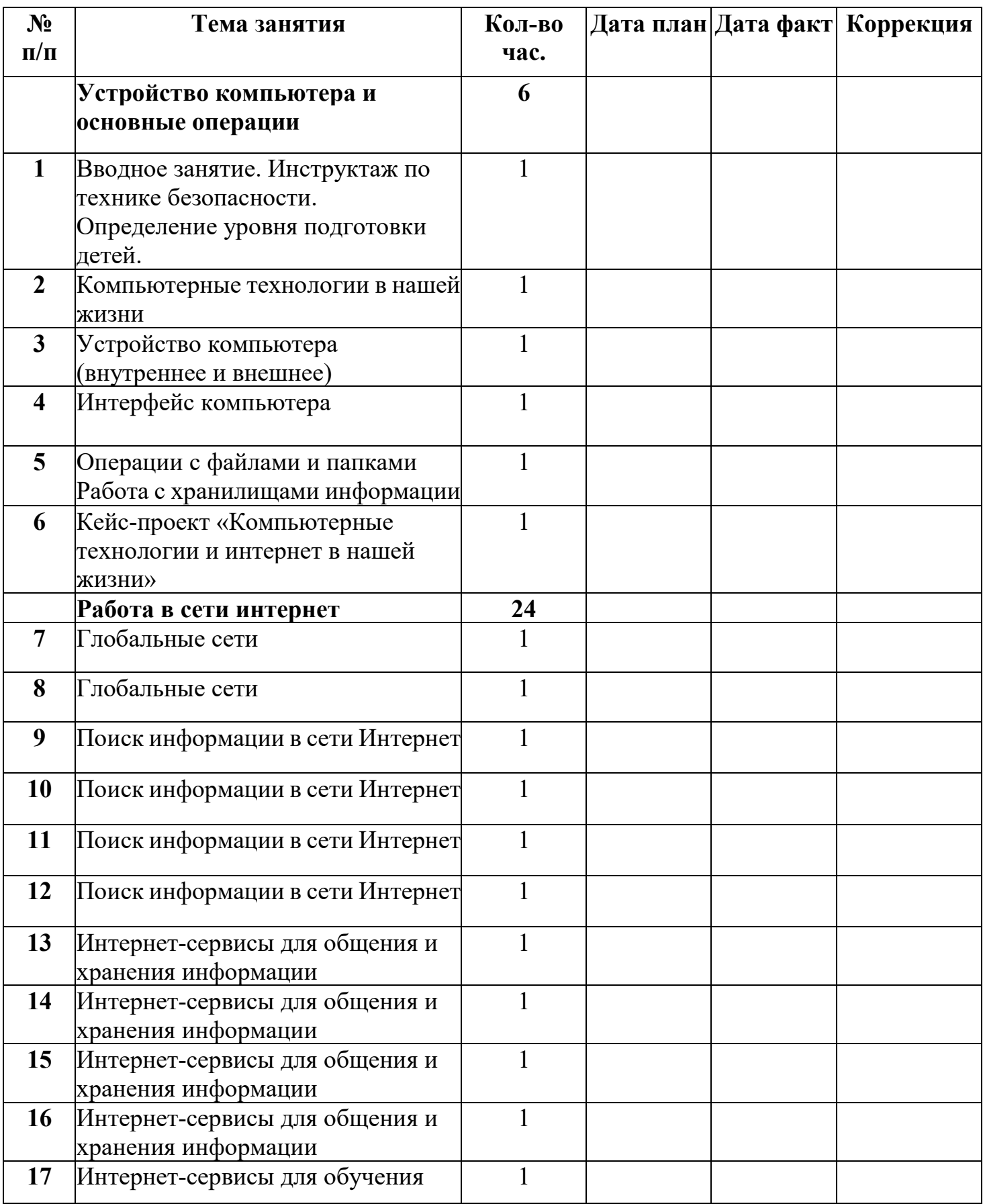

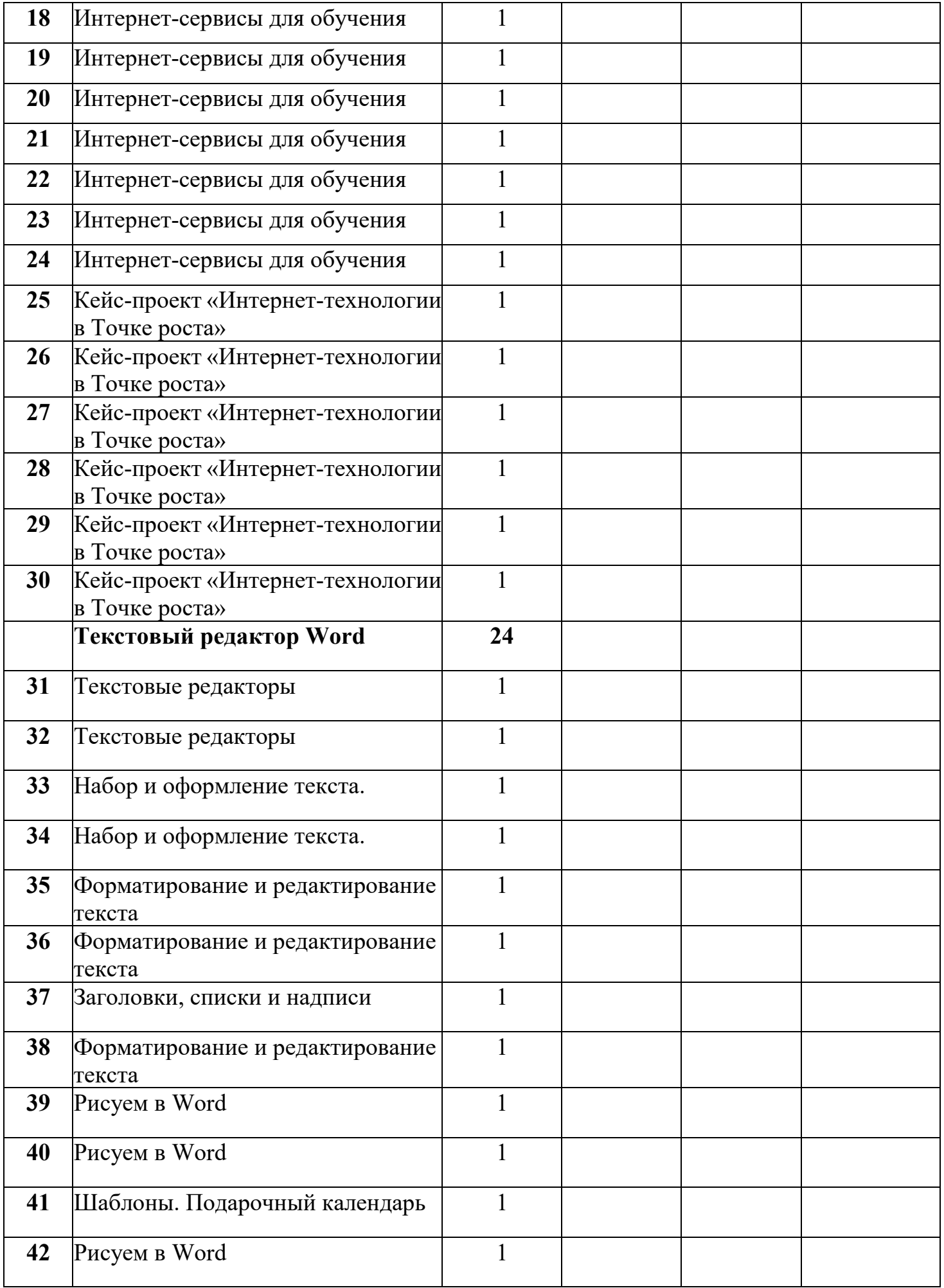

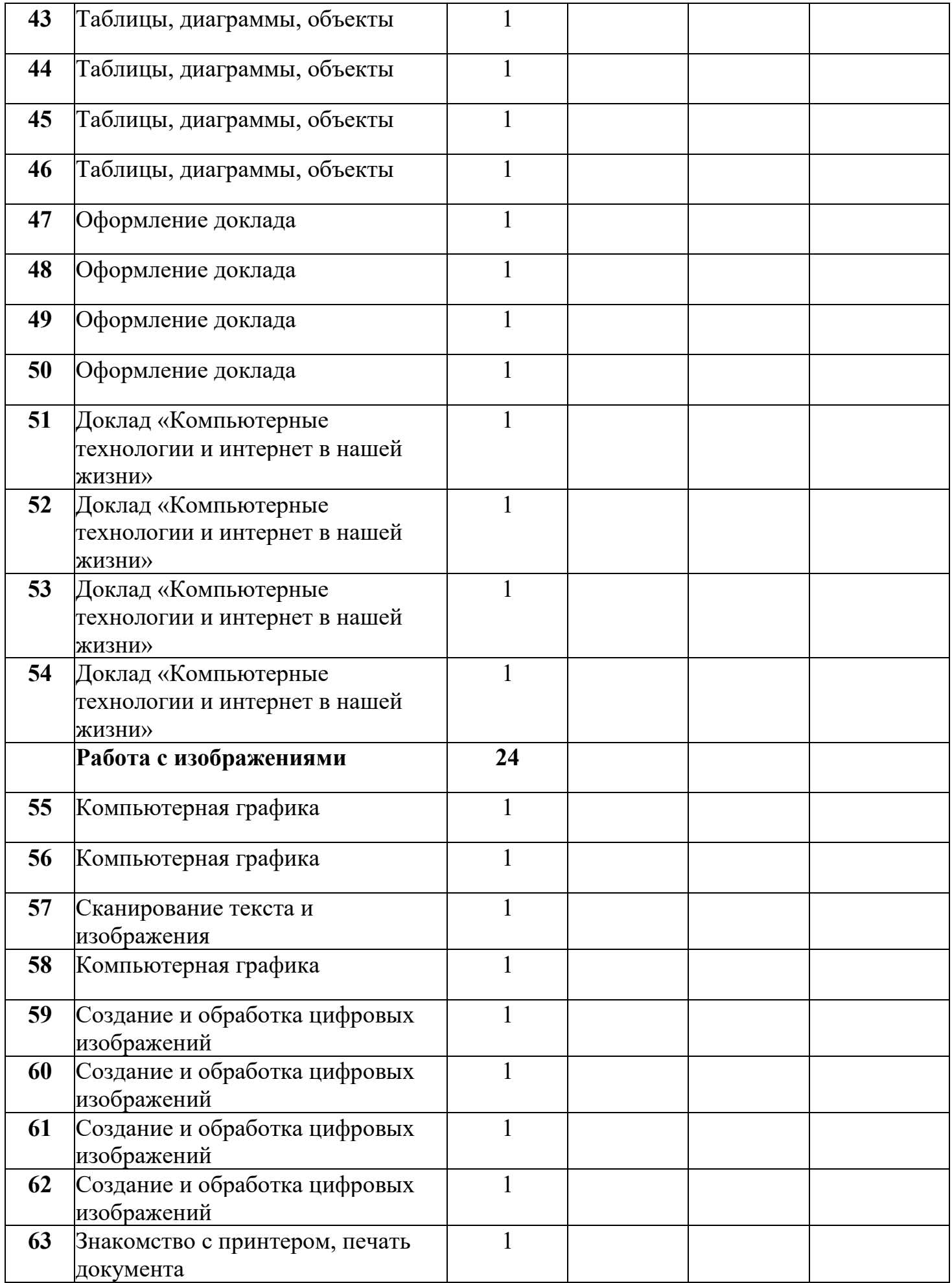

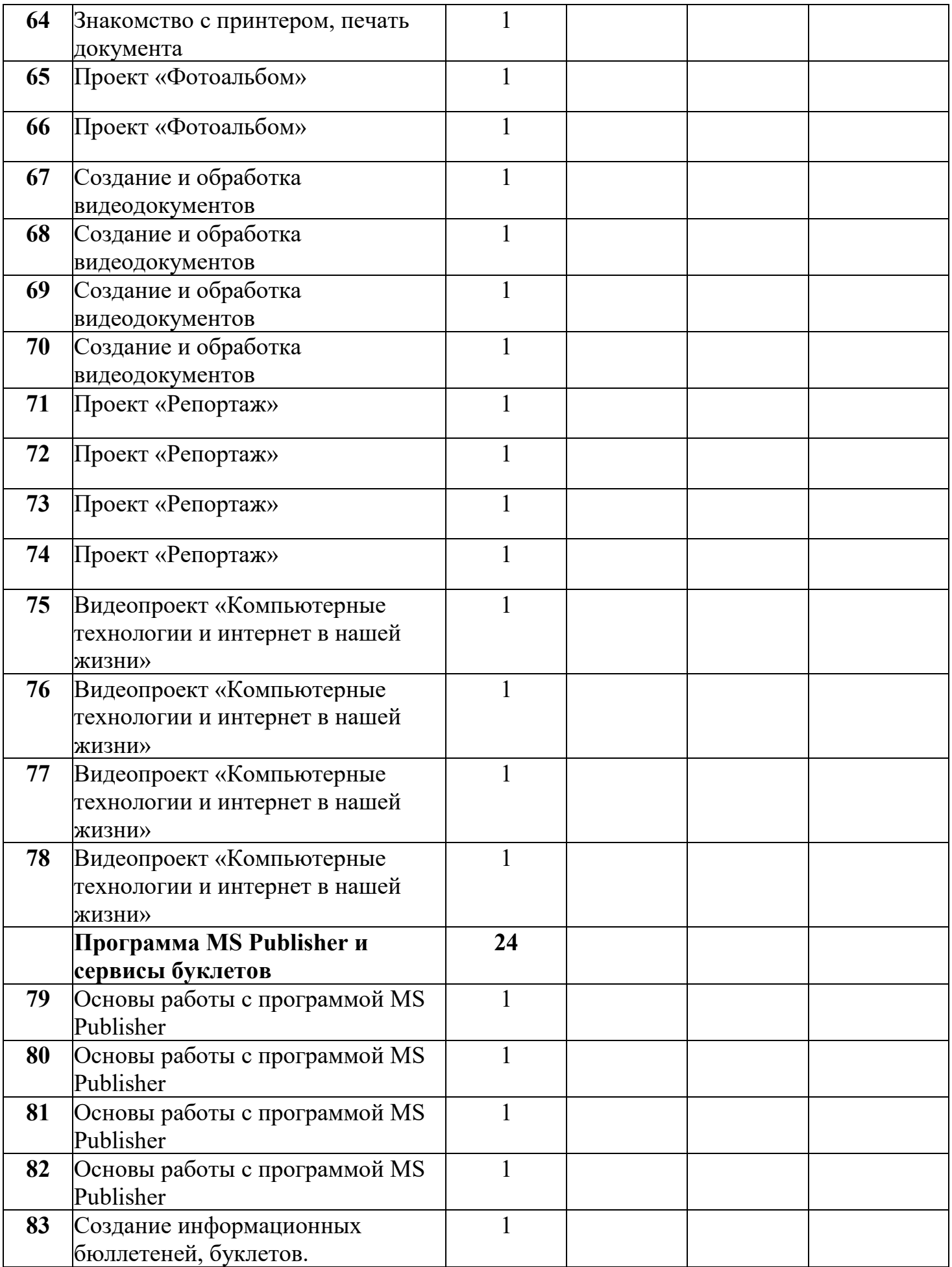

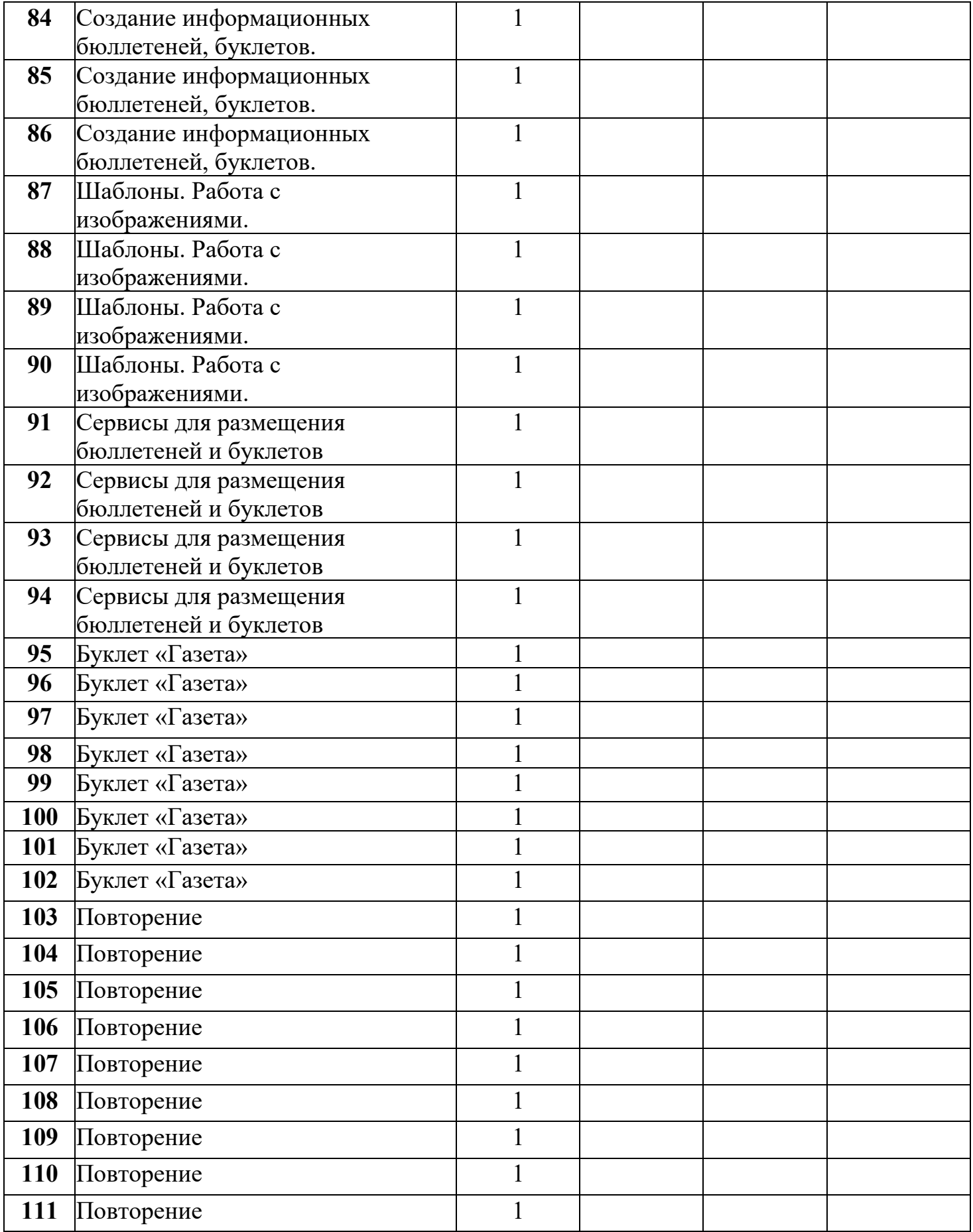

# **Ресурсное обеспечение программы**

Для достижения прогнозируемых в программе образовательных результатов необходимы следующие ресурсные компоненты:

- − ПК
- − Медиапроектор, экран
- − Принтер
- − Сканер
- − Операционная система Windows
- − Стандартные программы MicrosoftOffice
- − Выход в сеть Интернет, сетевое соединение
- − Аудио колонки или наушники

# **Список литературы**

Медиа ресурсы:

- 1. Тема «Сетевичок»
- 2. Центр Безопасного Интернета в России [http://www.saferunet.ru/ruait/stories/index.php?SECTION\\_ID=132](http://www.saferunet.ru/ruait/stories/index.php?SECTION_ID=132)
- 3. Интерактивный курс «Основы безопасности в Интернете для молодежи» <http://laste.arvutikaitse.ee/rus/html/etusivu.htm>
- 4. Презентация о безопасном использовании сети Интернет для школьников [http://www.detionline.ru/docs/02PPT for speeches.ppt](http://www.detionline.ru/docs/02PPT_for_speeches.ppt)
- 5. Брошюра «Твоя безопасность в Интернете» для школьников [http://www.detionline.ru/docs/Brochure\\_childrens\\_panda.pdf](http://www.detionline.ru/docs/Brochure_childrens_panda.pdf)
- 6. Практические советы и рекомендации, которые помогут школьникам быть осторожным при использовании Интернета -http://content-[filtering.ru/children/highschool/](http://content-filtering.ru/children/highschool/) Интернет ресурсы
- 7. [http://www.informika.ru/;](http://www.informika.ru/)
- 8. [http://www.informika.ru](http://www.informika.ru/)
- 9. [http://www.edu.ru](http://www.edu.ru/)
- 10[.http://teacher.fio.ru](http://teacher.fio.ru/)
- 11[.http://www.encyclopedia.ru](http://www.encyclopedia.ru/)
- 12[.http://www.kpolyakov.ru](http://www.kpolyakov.ru/)
- 13[.http://www.informika.na.by](http://www.informika.na.by/)

## **Список литературы для педагога**

- 1. Ланина И.Я., Лаптев В.В., Готская И.В. Мир компьютера:- ИКП «МиМ-Экспресс», 2012.
- 2. Симонович С.В. Компьютер в вашей школе. М.; АСТ-ПРЕСС: Информком-Пресс, 2011.
- 3. Каныгин Ю., Зотов Б. Что такое информатика: М.,: Дет.лит., 2014.
- 4. Информатика: Учеб. пособие для 1-4 кл. нач. шк. / Матвеева Н.В. М.: Просвещение/Бином 2019.
- 5. Первые шаги в мире информатики. Методическое пособие для учителей 1 4 классов/ Тур С.Н., Бокучава Т.П. -Спб., "БХВ-Петербург", 2002
- 6. Информатика. Дидактические материалы для организации тематического контроля по информатике в начальной школе. Москва, «Бином. Лаборатория знаний», 2004

# **Список литературы для обучающихся**

- 1. Энциклопедия для детей. [Т.22] Информатика /ред. коллегия: М. Аксёнова, Е. Журавлёва, А. Леонов. – М.: Мир энциклопедий Аванта+, 2014.
- 2. Информатика в играх и задачах. 1-4 класс. Учебник-тетрадь. Т.О. Волкова. М.: «Баласс», 2003.
- 3. Информатика: Рабочая тетрадь для 1-4 кл. нач. шк. Матвееева Н.В. М.:Просвещение/Бином 2019.